# **AutoCAD**

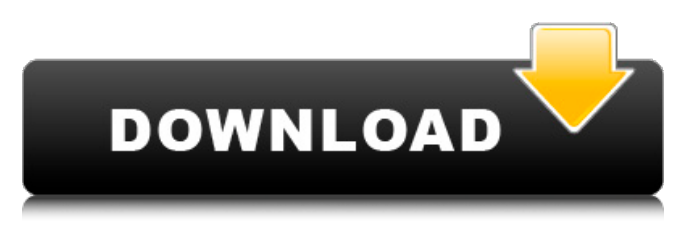

## **AutoCAD Crack License Keygen**

This tutorial is an outline of the various commands and menus which are available in AutoCAD. It does not cover every command that is available, but instead gives a general idea of what they do and how they can be used to accomplish various tasks. The text is not intended to be an exhaustive guide for the user to AutoCAD, but a practical handbook for the user to AutoCAD by describing how to use it. An example of usage is provided for the most common commands. You can also view the help file which gives further usage information and explanation. For other commands, specific help files and their respective help files are included, but the comments and explanations are similar. MAIN MENU The main menu is usually the starting point of AutoCAD. When you begin AutoCAD, you are presented with the main menu, as shown in Figure 1. You can access it with the button shown in the lower-left corner of Figure 1. Figure 1. The main menu is always available when you open AutoCAD. The main menu has a top-level menu in which you can access the various commands available. By default, the commands are grouped in the following categories: Drawing Commands Editing Commands Modeling Commands User Interface Commands Limitations of AutoCAD Vertex and Polygon Commands CAD Draw Commands Drawing Commands The Drawing Commands menu has a top-level menu called Drawing Commands, which has the following sub-menus: Topographic Tools Align Objects Projection Draw Redraw 3D The Topographic Tools menu has a top-level menu called Topographic Tools, which has the following sub-menus: Raster Vector Gridding Sub-menu In the vector sub-menu, the following commands can be used to create objects that are displayed in the drawing canvas: Entity Shape Rectangle Circle Polyline Arc Polygon Spline None Highlight Select Quad Ellipse Extrude Bevel Trim Move Freeform Sub-menu The Raster sub-menu has the following commands:

## **AutoCAD Crack Keygen For (LifeTime) For PC**

AutoCAD's native rendering engine is the same as its native application programming interface, including the OpenGL interface. AutoCAD's native API, which includes the OpenGL interface, is exposed via a COM layer and is a subset of AutoCAD's legacy API. AutoCAD for AutoCAD 2009+ supports OpenGL API 1.4 on Windows platform. Adobe AutoCAD also provides a 3D/2D crossplatform API for use by developers, the Autodesk Exchange Plugins API (AEP). See also Comparison of CAD editors for GIS List of 3D graphics software List of CAD file formats Comparison of CAD software References Further reading Macmillan Encyclopedia of Architecture, (Eds. William H. Ryerson and Ruth White), 2007, Mcgraw-Hill,, Category:AutoCAD Category:Computer-aided design software Category:Computer-aided design software for Windows Category:Computer-aided design software for Linux Category:AutoDesk Category:Windows multimedia software Category:3D graphics software Category:GIS software for Windows Category:GIS software for Linux Category:Software that uses VTMLQ: The fraction of the solvent at a certain temperature We have a solution \$1\,\mathrm{mM}\$ of tris(hydroxymethyl) aminomethane (TRIS) in water. According to labjournals.com the solubility of tris is \$0.74\,\mathrm{g\,L^{ -1}}\$ and the solubility of water is  $$17.3\,\mathrm{mathrm}$  {g\,L^{ -1}}\$. My question is if I start cooling down the solution until the temperature reaches  $\mathcal{S} \setminus \mathcal{C}$ ; will the proportion of tris: water be unchanged or will the proportion change? A: The concentration of solution is given by \$\$\text{conc}=\frac{\text{weight}}{\text{volume}}\$\$ As you are writing the ratio  $\text{conv}(T_\text{final})\$ :  $\text{conv}(T_\text{initial})\$  and I am seeing \$0.74\, \mathrm{g\,L^{

a1d647c40b

### **AutoCAD Crack+ Torrent**

Install Autodesk Architectural Desktop, and activate it. If you wish to see the version number of the programs, simply type, from the Command line: > wine autocad-win.exe or, from the menu: > wine autocad-win.exe NOTE: This is a good idea because you can upgrade your Autocad or Architectural Desktop programs if you have a version number that is lower than the one that is on the CD. To save the launch parameters, open a new notepad file. Type: > wine autocad-win.exe -command In the example I used 'command' instead of '-command', but it is a matter of personal preference. Type the parameters that the installer asks for. Type: > wine autocad-win.exe -command The other method is to use a third party tool called 'WinRun' from the author, Ezio Alves. Type: > wine winrun.exe autocad-win.exe -command The Autocad, and Architectural Desktop versions are the same for both methods. If you use the 'command' method, you may need to right click on the file and choose 'open with', and select 'wine' as the default program. You may have to add wine paths in the 'autoexec.bat' file for both programs before starting the Autocad programs. A typical 'autoexec.bat' file contains: > wine C:\\\program files\\\autocad-win\\\autocad.exe or > wine C:\\\program files\\\autocad-win\\\architectural.exe etc. How to uninstall the programs You can uninstall both programs from the Control Panel of the Autocad program that you downloaded: > regedit.exe or, from a command line: > regedit.exe Type: > regedit.exe /s or > regedit.exe /s autocad-win Type: >

#### **What's New in the?**

Label Help, Feature Preview, and Auto Undo: Shows the intended placement of the feature, so you can make sure you're placing it in the correct location. (video: 1:03 min.) And More! See full details of AutoCAD features in this free e-book. Download now! Have you seen these new features in AutoCAD 2023? What do you think? Let us know by taking our survey. 1. Markup Import Markup Import is a new way to import feedback from printed paper or PDFs, and is available in all AutoCAD applications. You can either create a new text drawing, or import it from a file or template. No matter which way you go, you can simply import your comments to the text by adding a text box in the drawing and press Enter to the first text box you created in the drawing. • In the first box, paste in the text from a printed paper or a PDF. • In the second box, paste in a new text box, and the process repeats. In the first box, paste in the text from a printed paper or a PDF. In the second box, paste in a new text box, and the process repeats. After you paste your feedback, the comment appears as a text box in your drawing. The comment appears as a text box in your drawing. Click the button at the top of the comment box to toggle between live view and edit view. You can also copy and paste the text to a new text box or edit it in the drawing. The comment appears as a text box in your drawing. Click the button at the top of the comment box to toggle between live view and edit view. You can also copy and paste the text to a new text box or edit it in the drawing. Move a comment box by clicking the arrow icon. You can also drag a comment box to a new location in the drawing. Move a comment box by clicking the arrow icon. You can also drag a comment box to a new location in the drawing. You can also delete a comment box by clicking the minus sign icon or pressing Delete. You can also delete a comment box by clicking the minus sign icon or pressing Delete. To remove all comments from a drawing, click the Remove button. To remove all comments from a drawing, click the Remove button. You can also

## **System Requirements:**

To play this title, the following hardware and software requirements must be met: Media: Graphics: DirectX 9 OpenGL 2 Processing: Mac OS X 10.5 or Windows XP Adobe Flash Player Required Downloads: Antarctic Animals Windows: • Download the purchase app and install it on your Windowsbased computer. • Download and install the required latest version of the CA Web Driver. • Run the free version of the CA Web Driver. • At the CA